## z/OS V1R13

ISPF: z/OS UNIX directory list enhancements

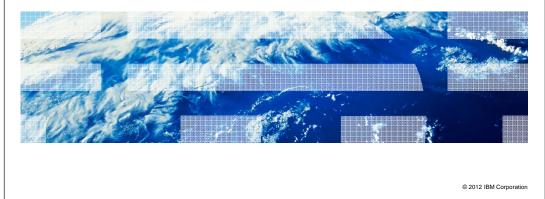

IBM

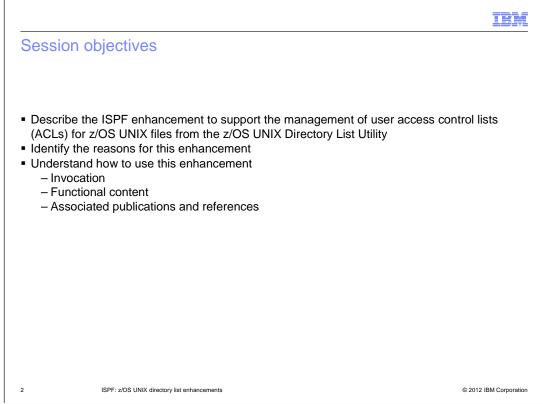

The purpose of this presentation is to describe the Simplification enhancement to ISPF for z/OS V1R13 to support updating of z/OS UNIX file ACLs from the z/OS UNIX Directory List Utility.

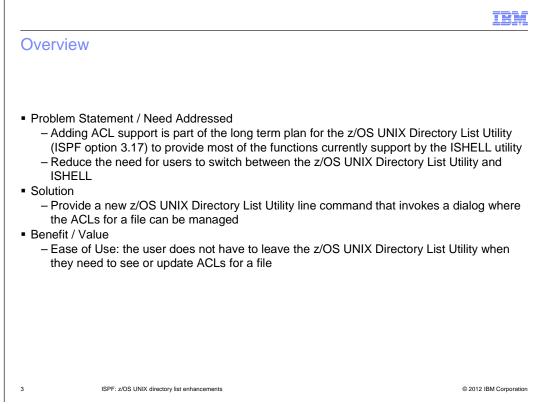

Over a series of z/OS releases IBM is looking to expand the functions supported by the z/OS UNIX Directory List Utility (ISPF option 3.17) to support most of the functions supported by the z/OS UNIX ISHELL utility.

The aim of this plan is to reduce the need for the ISHELL utility.

Adding support to manage ACLs is part of this plan.

The ACL support is provided by a new z/OS UNIX Directory List Utility line command which invokes a dialog which allows the ACLs for a file to be displayed and updated

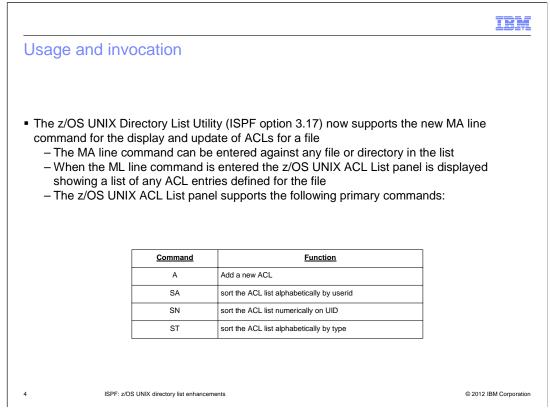

The z/OS UNIX Directory List Utility now supports the MA line command, which can be entered against a file or directory entry

The MA line command displays the z/OS UNIX ACL List panel which shows a list of ACL entries defined for the file

The z/OS UNIX ACL List panel supports primary commands to add a new ACL entry and to sort the ACL list by userid, UID, or type

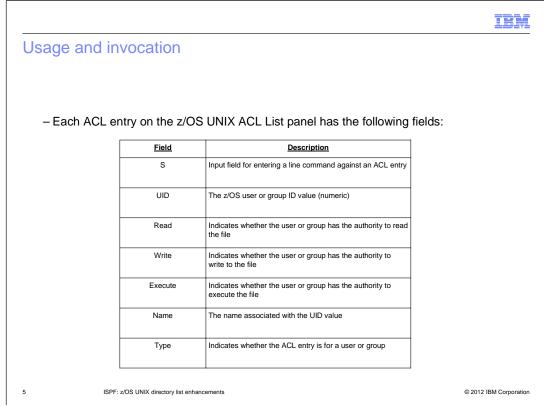

Each entry on the z/OS UNIX ACL List panel shows the following information:

The user or group ID value

Whether the user or group has authority to read, write, or execute the file

The name associated with the UID value

Whether the ACL entry is for a user or group

## IBM

## Usage and invocation

|                                  |              |        |         |                  |                | Row 17 to 30 of 67<br>                   |
|----------------------------------|--------------|--------|---------|------------------|----------------|------------------------------------------|
| Pathname .                       | : /u/ha      | nko    |         |                  |                |                                          |
| Command Fi                       | lename       |        |         | Mess             | age            | Type Perm Audit                          |
|                                  | ank<br>zhank |        |         |                  |                | File 777+ fff<br>File 700 fff            |
| ISRUULMA<br>Command ===>         |              |        |         |                  |                | Row 1 from 78<br>Scroll ===> <u>CSR_</u> |
|                                  | =            |        |         |                  |                |                                          |
|                                  | Read         | Write  | eXecute | Name             | Туре           |                                          |
| S UID                            | R            |        |         | BILLSWA          | USER           |                                          |
| S UID<br>_ 108                   |              |        |         | MBOTES           | USER           |                                          |
| 108<br>607                       | R            |        |         |                  |                |                                          |
| 108<br>607<br>204                | R<br>R       |        |         | SCLMU            | GROUP          |                                          |
| _ 108<br>_ 607<br>_ 204<br>_ 991 | R<br>R<br>R  |        |         | SCLMU<br>TGROUP1 | GROUP<br>GROUP |                                          |
| 108<br>607<br>204                | R<br>R       | W<br>W | х       | SCLMU            | GROUP          |                                          |

|                 |                |                                                         | I         |
|-----------------|----------------|---------------------------------------------------------|-----------|
| Usage and in    | vocation       |                                                         |           |
|                 |                |                                                         |           |
|                 |                |                                                         |           |
|                 |                |                                                         |           |
| – The following | g line command | ls can be entered in the S field for an A               | CL entry: |
|                 |                |                                                         |           |
|                 | Command        | Description                                             | 7         |
|                 | А              | Add a new ACL entry                                     |           |
|                 | D              | Delete the ACL entry                                    | 1         |
|                 | х              | List the members for the group defined in the ACL entry |           |
|                 |                |                                                         |           |
|                 |                |                                                         |           |
|                 |                |                                                         |           |
|                 |                |                                                         |           |
|                 |                |                                                         |           |
|                 |                |                                                         |           |
|                 |                |                                                         |           |
|                 |                |                                                         |           |
|                 |                |                                                         |           |

The following line commands are available to process an ACL entry:

- A add a new ACL entry
- D delete this ACL entry
- X list the members for the group in this ACL entry

|     |                                                                                                    | IBM               |
|-----|----------------------------------------------------------------------------------------------------|-------------------|
| Usa | age and invocation                                                                                                    |                   |
|     | Adding a new ACL entry                                                                                                    |                   |
|     | ISRUULMA z/OS UNIX ACL List Row 1 from 78 Command ===> Scroll ===> <u>CSR</u>                                                                                            |                   |
|     | S UID Read Write eXecute Name Type<br><u>a</u> 108 R BILLSWA USER                                                                                                    |                   |
|     | ISRUULMI z/OS UNIX ACL Attributes                                                                                                    |                   |
|     | Supply a numeric UID value or use the name field. If both are are entered then the NAME field will be used. Any non-blank character will set the $r$ , w , x privileges. |                   |
|     | UID <u>0</u><br>Read <u>_</u><br>Write                                                                                                    |                   |
|     | eXecute<br>Name<br>Type Enter 1 for User or 2 for Group                                                                                                    |                   |
|     |                                                                                                    | I                 |
| 8   | ISPF: z/OS UNIX directory list enhancements © 201                                                                                                    | 2 IBM Corporation |

To add a new ACL entry enter the primary command A or the line command A on the z/OS UNIX ACL List panel.

The z/OS UNIX ACL Attributes panel will be displayed.

|                                    |                                                   |           |                                      |                              |                                      | IBM                    |
|------------------------------------|---------------------------------------------------|-----------|--------------------------------------|------------------------------|--------------------------------------|------------------------|
| Usage and inv                      | vocation                                          |           |                                      |                              |                                      |                        |
| Adding a ne                        | ew ACL entry                                      |           |                                      |                              |                                      |                        |
| ISRUULMI<br>Command ===            | =>                                                | z/OS UNI  | X ACL Att                            | ributes                      |                                      |                        |
| are entered                        | umeric UID val<br>d then the NAM<br>ank character | E field w | ill be us                            | ed.                          |                                      |                        |
| Read<br>Write<br>eXecute .<br>Name |                                                   |           | or User o                            | r 2 for Gro                  | pup                                  |                        |
| ISRUULMA<br>Command ===            | =>                                                | z/OS UN   | IIX ACL Lis                          | t                            | Row 1 fr<br>_ Scroll ===> <u>CSR</u> |                        |
| S UID<br>177<br>_ 108<br>_ 607     | Read Write<br>R W<br>R<br>R                       | eXecute   | Name<br>PVANDYK<br>BILLSWA<br>MBOTES | Type<br>USER<br>USER<br>USER |                                      |                        |
| 9 ISPF: z                          | z/OS UNIX directory list enhar                    | ncements  |                                      |                              |                                      | © 2012 IBM Corporation |

Enter either the ID or the user or group in the UID field or the name of the user or group in the Name field.

Enter a non-blank character in the the Read, Write, and eXecute fields to indicate the authority the user or group should have for this file.

Indicate whether the entry is for a user or group in the Type field.

When the enter key is pressed the ACL entry is added and control is returned to the z/OS UNIX ACL List panel where the new ACL entry will be listed.

| Deleting ar                    | i new AC       | L entry    | /                  |                            |                      |        |          |                         |  |
|--------------------------------|----------------|------------|--------------------|----------------------------|----------------------|--------|----------|-------------------------|--|
| ISRUULMA<br>Command ==         | =>             |            | z/OS UN            | NIX ACL Lis                | st                   | Scroll |          | 1 from 79<br><u>CSR</u> |  |
| S UID<br><u>d</u> 177<br>_ 108 | Read<br>R<br>R | Write<br>W | eXecute            | Name<br>PVANDYK<br>BILLSWA | Type<br>USER<br>USER |        |          |                         |  |
|                                | N              |            |                    | DIELOMI                    | USEN                 |        |          |                         |  |
|                                | K              |            | - (00, 10)         |                            |                      |        | <b>D</b> | 4 (                     |  |
| ISRUULMA<br>Command ===        |                |            | z/OS UN            | NIX ACL Lis                |                      | Scroll |          | 1 from 78<br><u>CSR</u> |  |
|                                | =>             | Write      | z/OS UN<br>eXecute | IIX ACL Lis                |                      | Scroll |          |                         |  |

To delete an ACL entry enter the line command D against the entry on the z/OS UNIX ACL List panel.

The z/OS UNIX ACL List panel will be redisplayed with the entry removed from the list.

| ISRUULMA<br>Command ===> |      |        | z/OS UN    | IIX ACL Lis | ∍t      | Row 75 from 78<br>Scroll ===> <u>CSR_</u> |
|--------------------------|------|--------|------------|-------------|---------|-------------------------------------------|
| S UID                    | Read | Write  | eXecute    | Name        | Туре    |                                           |
| <u>×</u> 991             | R    |        |            | TGROUP1     | GROUP   |                                           |
| _ 992                    | R    | W      | Х          | TGROUP2     | GROUP   |                                           |
|                          |      |        |            |             |         |                                           |
| ISRUULMX                 |      | z/OS l | JNIX ACL ( | Group Memb  | er List | Row 16 from 78                            |
| Command ===>             |      |        |            |             |         | Scroll ===> <u>CSR</u>                    |
|                          |      |        |            | U           | serid   |                                           |
|                          |      |        |            |             | ILLSWA  |                                           |
|                          |      |        |            |             | ANKO    | *****                                     |

To display the list of member for a group defined in an ACL entry enter the line command X against the entry on the z/OS UNIX ACL List panel.

The z/OS UNIX ACL Group Member List panel will be displayed showing the list of members in the group.

|             |                                             | IBM                    |
|-------------|---------------------------------------------|------------------------|
| Interaction | is and dependencies                         |                        |
|             |                                             |                        |
| None        |                                             |                        |
|             |                                             |                        |
|             |                                             |                        |
|             |                                             |                        |
|             |                                             |                        |
|             |                                             |                        |
|             |                                             |                        |
|             |                                             |                        |
|             |                                             |                        |
| 12          | ISPF: z/OS UNIX directory list enhancements | © 2012 IBM Corporation |
|             |                                             |                        |

|           |                                             | IBM                    |
|-----------|---------------------------------------------|------------------------|
| Migration | and coexistence considerations              |                        |
|           |                                             |                        |
| None      |                                             |                        |
|           |                                             |                        |
|           |                                             |                        |
|           |                                             |                        |
|           |                                             |                        |
|           |                                             |                        |
|           |                                             |                        |
|           |                                             |                        |
|           |                                             |                        |
| 13        | ISPF: z/OS UNIX directory list enhancements | © 2012 IBM Corporation |

|             |                                             | IBM                    |
|-------------|---------------------------------------------|------------------------|
| Installatio | n                                           |                        |
|             |                                             |                        |
| None        |                                             |                        |
|             |                                             |                        |
|             |                                             |                        |
|             |                                             |                        |
|             |                                             |                        |
|             |                                             |                        |
|             |                                             |                        |
|             |                                             |                        |
|             |                                             |                        |
| 14          | ISPF: z/OS UNIX directory list enhancements | © 2012 IBM Corporation |

|                                                                                                    | IBM                    |
|----------------------------------------------------------------------------------------------------|------------------------|
| Session summary                                                                                                    |                        |
|                                                                                                    |                        |
| <ul> <li>The MA line command in the z/OS UNIX Directory List Utility can be used to v<br/>manage ACL entries for a file</li> </ul> | iew and                |
|                                                                                                    |                        |
|                                                                                                    |                        |
|                                                                                                    |                        |
|                                                                                                    |                        |
|                                                                                                    |                        |
|                                                                                                    |                        |
| 15 ISPF: z/OS UNIX directory list enhancements                                                                                     | © 2012 IBM Corporation |

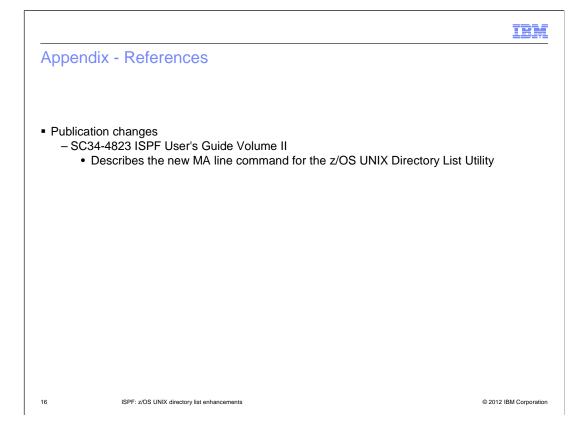

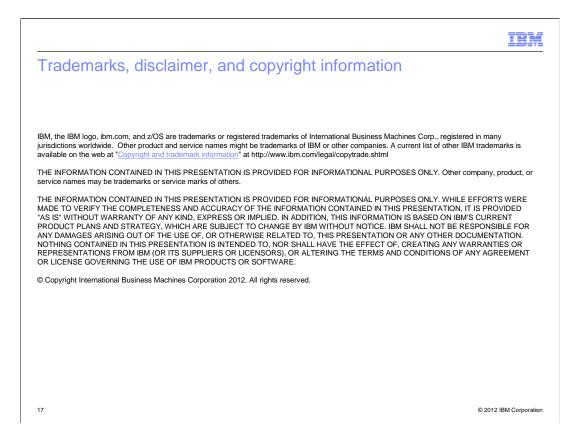